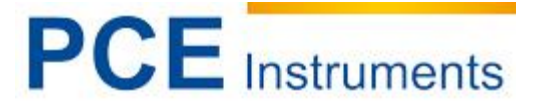

PCE Deutschland GmbH Im Langel 4 D-59872 Meschede Deutschland Tel: 02903 976 99 0 Fax: 02903 976 99 29 info@warensortiment.de www.warensortiment.de www.pce-instruments.com/deutsch

# **Kurzanleitung PCE-PD10 / PCE-PD14 installieren**

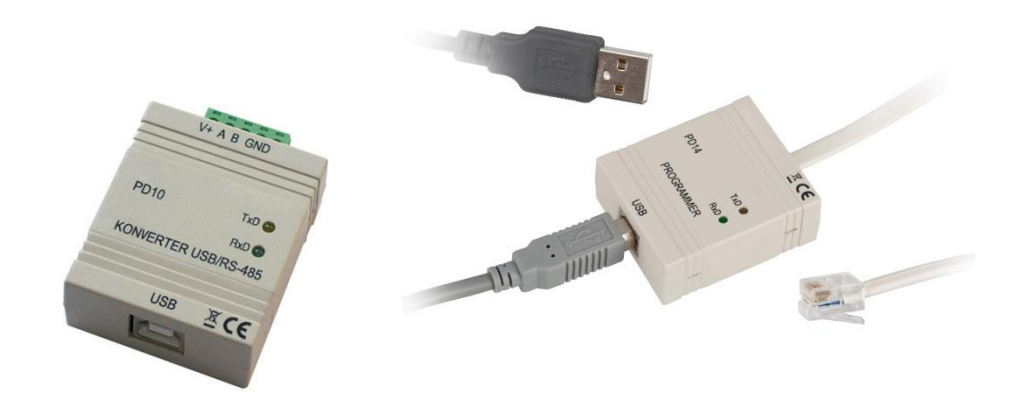

Version 1.0 Erstelldatum 13.10.2014 Letzte Änderung 17.01.2017

## Inhaltsverzeichnis

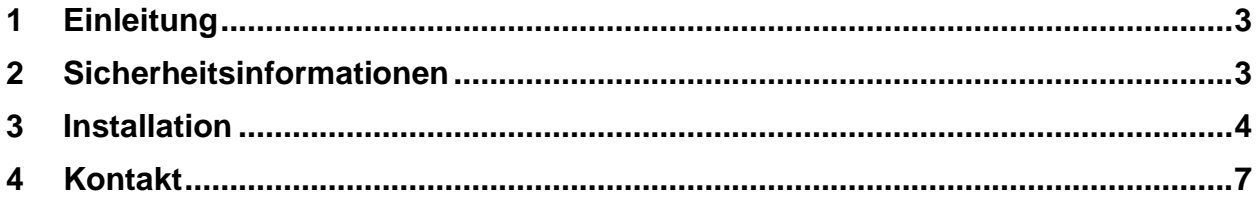

## <span id="page-2-0"></span>**1 Einleitung**

Diese Kurzanleitung beschreibt die Treiberinstallation vom PCE-PD10 und PCE-PD14 am Beispiel vom PCE-PD14.

### <span id="page-2-1"></span>**2 Sicherheitsinformationen**

Nutzen Sie das Gerät nur für vorgesehen Zweck!

Bitte lesen Sie dieses Benutzer-Handbuch sorgfältig und vollständig, bevor Sie das Gerät zum ersten Mal in Betrieb nehmen. Die Benutzung des Gerätes darf nur durch sorgfältig geschultes Personal erfolgen.

Dieses Benutzer-Handbuch wird von der PCE Deutschland ohne jegliche Gewährleistung veröffentlicht.

Wir weisen ausdrücklich auf unsere allgemeinen Gewährleistungsbedingungen hin, die sich in unseren Allgemeinen Geschäftsbedingungen finden lassen.

Bei Fragen kontaktieren Sie bitte die PCE Deutschland GmbH.

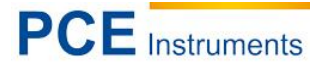

## <span id="page-3-0"></span>**3 Installation**

Schließen Sie das Gerät über die USB Schnittstelle an den PC an und unterbrechen Sie die automatische Treiberinstallation von Windows, In dem Sie auf "Herunterladen von Treibersoftware von Windows Update überspringen" wählen

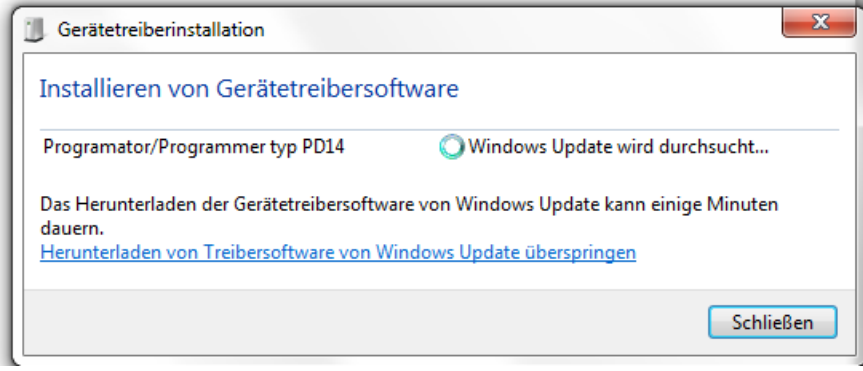

Und klicken Sie anschließend auf ja:

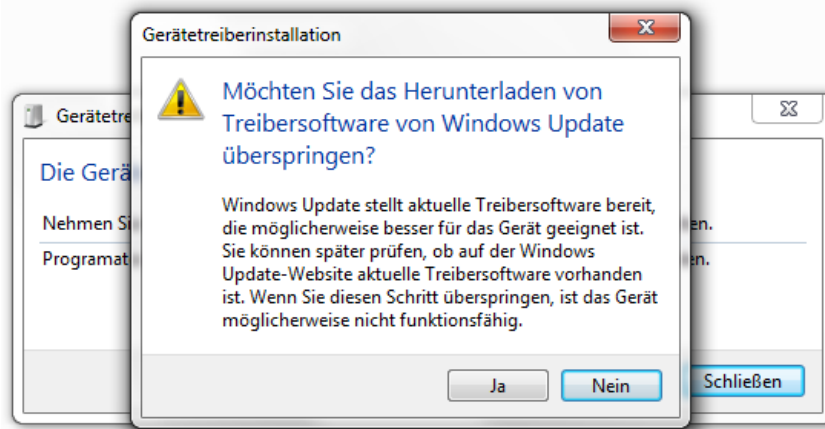

Öffnen Sie nun den Geräte-Manager in dem Sie die Windows und Pause-Taste betätigen und anschließend auf Geräte-Manager klicken.

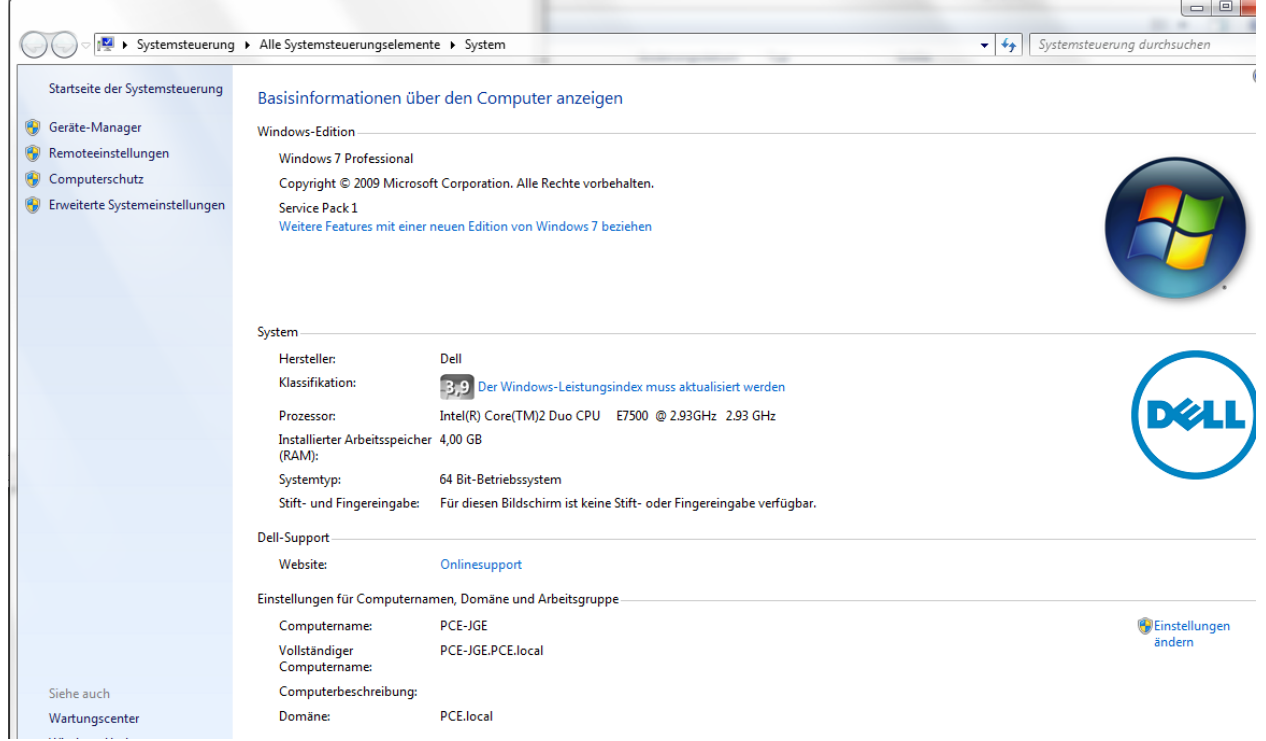

#### Es öffnet sich nun der Gerätemanager:

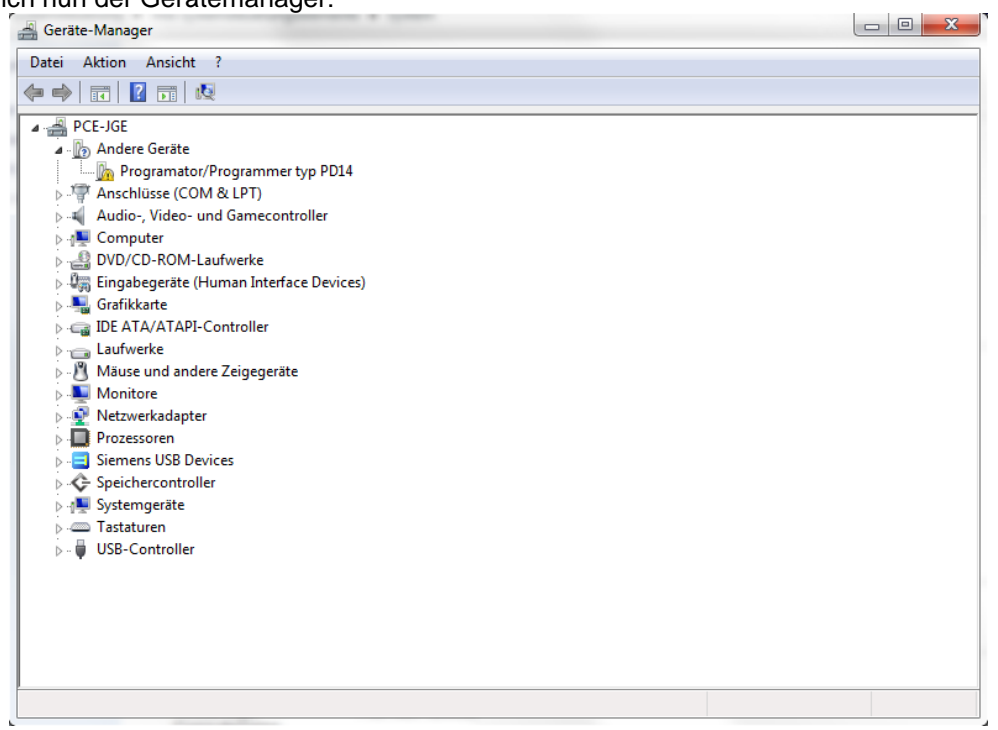

Es erscheint mit einem gelben Ausrufezeichen der fehlerhaft installierte PD14. Führen Sie nun einen rechts-klick aus und wählen Sie Treibersoftware aktualisieren:

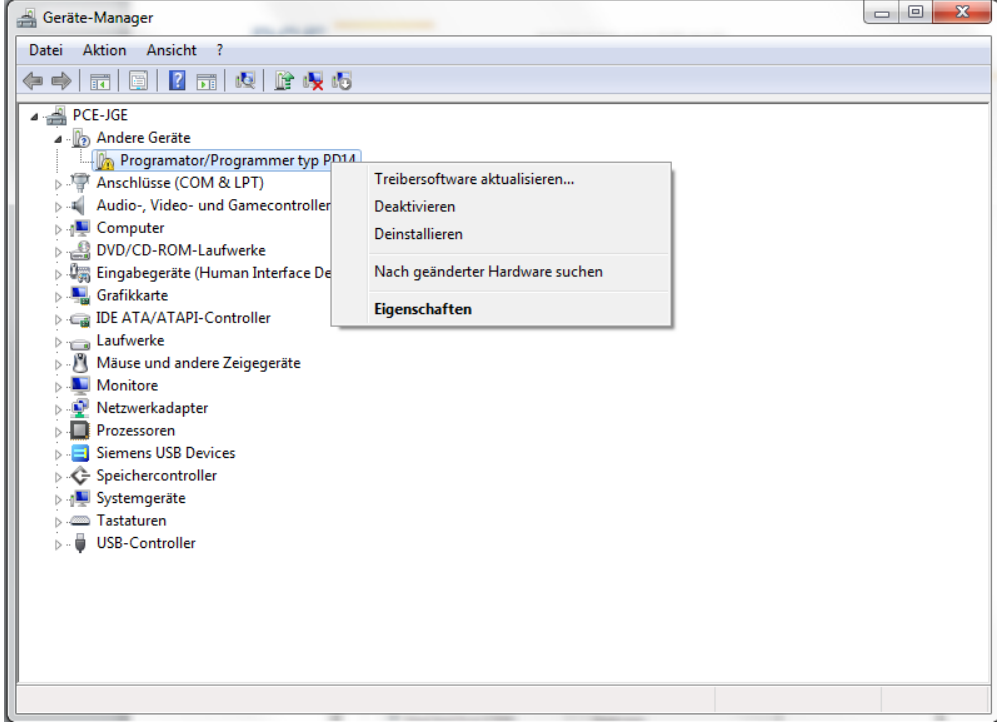

Es öffnet sich ein neues Fenster in dem Sie "auf dem Computer nach Treibersoftware suchen." Auswählen;

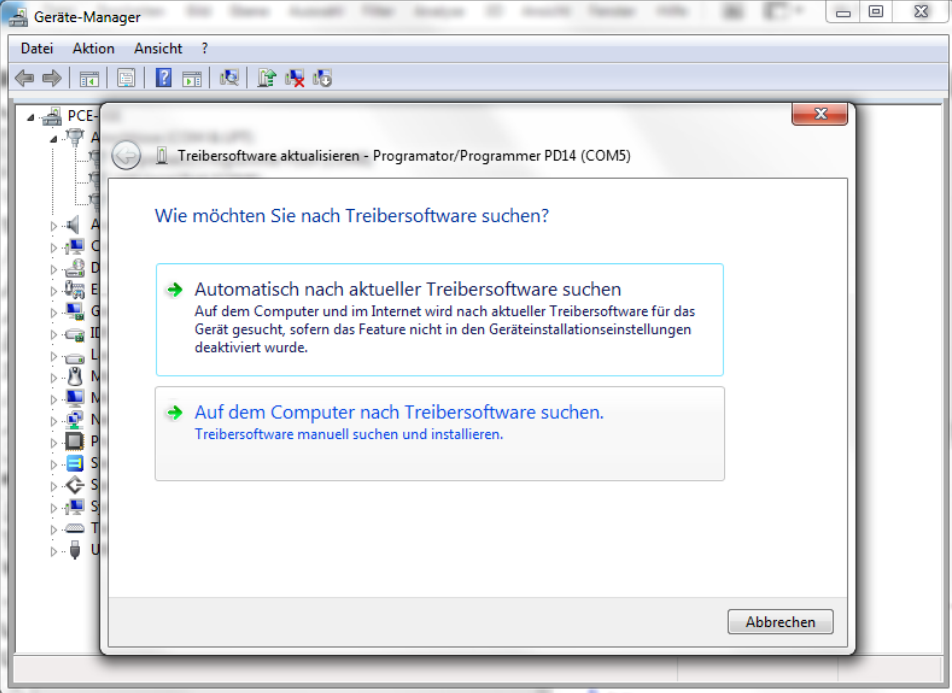

Klicken Sie im neuen Fenster auf den Durchsuchen-Button und wählen Sie dann im Ordnerpfand den Ordner USBDrv\_v106 aus und klicken Sie dann auf ok und anschließend auf weiter.

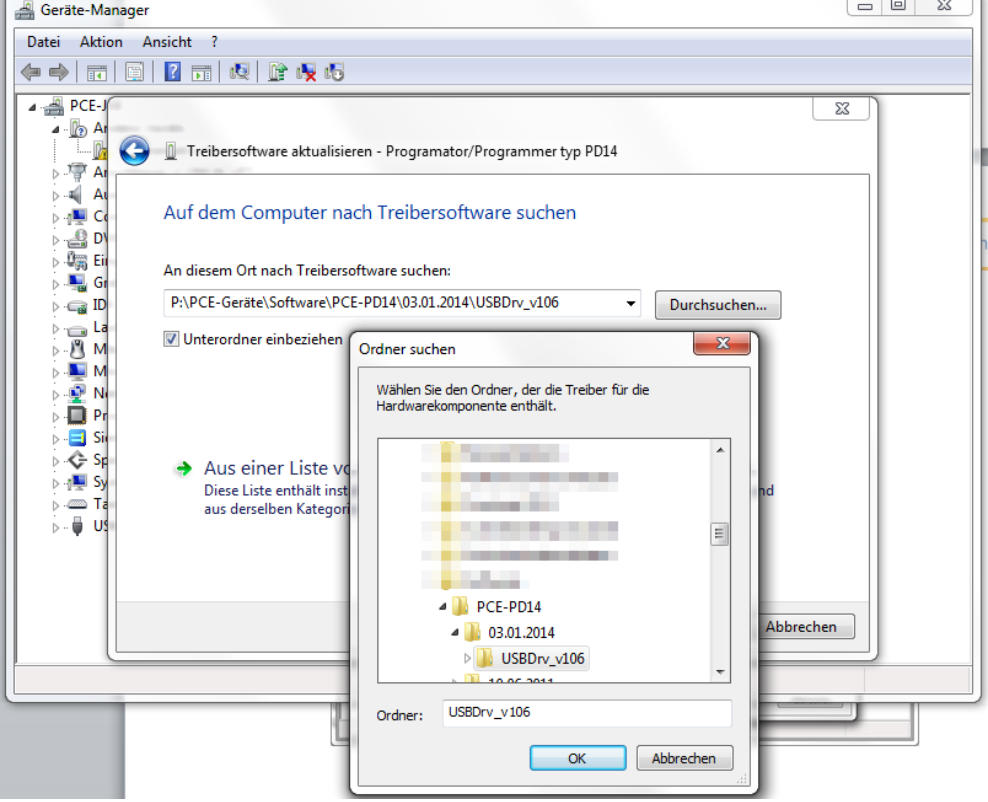

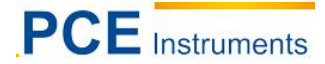

Während der Treiberinstallation tritt ein Warnhinweis auf. Wählen Sie hier "Diese Treibersoftware trotzdem installieren"

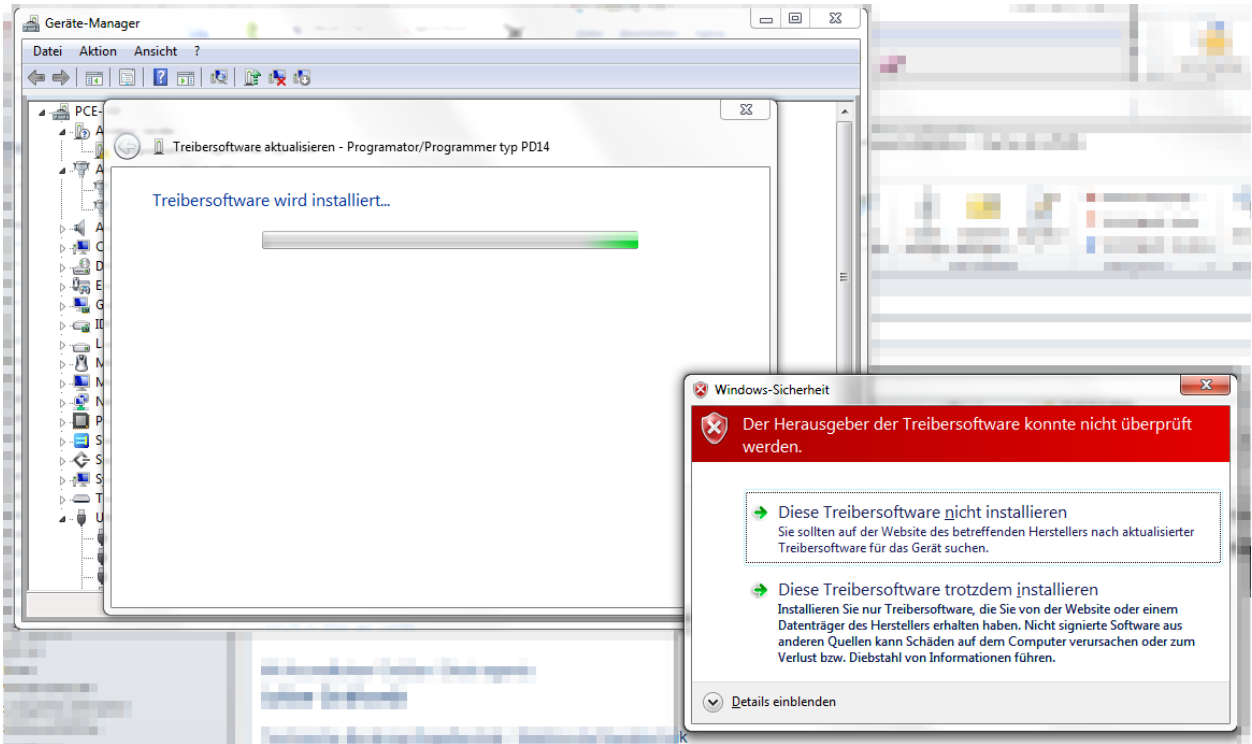

Anschließend ist der Treiber komplett installiert. Und das Gerät ist einsatzbereit.

#### <span id="page-6-0"></span>**4 Kontakt**

Bei Fragen zu unserem Produktsortiment oder dem Messgerät kontaktieren Sie bitte die PCE Deutschland GmbH.

#### **Postalisch**:

PCE Deutschland GmbH Im Langel 4 59872 Meschede

**Telefonisch**: Support: 02903 976 99 8901

Verkauf: 02903 976 99 8303

Eine Übersicht unserer Messtechnik finden Sie hier:<http://www.warensortiment.de/messtechnik.htm> Eine Übersicht unserer Messgeräte finden Sie hier:<http://www.warensortiment.de/messtechnik/messgeraete.htm> Eine Übersicht unserer Waagen finden Sie hier:<http://www.warensortiment.de/messtechnik/messgeraete/waagen.htm>

WEEE-Reg.-Nr.DE69278128

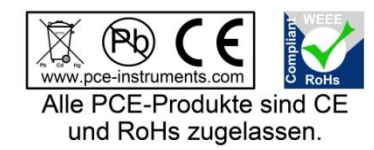